#### TOURIST HOTEL BOOKING SYSTEM APPROACH

BY

NASIF AL NAHIAN

#### ID: 181-15-10933

### SAFIN BEEN DELWAR

#### ID: 181-15-10572

#### **RATAN BISWAS**

#### ID: 181-15-11345

This Report Presented In Partial Fulfillment of the Requirement for the Degree of

Bachelor of Science and Engineering

Supervised by

#### Aniruddha Rakshit

Senior Lecturer

Department of Computer Science of Engineering

Daffodil Internarial University

Co-Supervised by

#### Mr. Sheikh Abujar

Senior Lecturer

Department of Computer Science of Engineering

Daffodil Internarial University

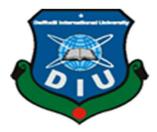

DAFFODIL INTERNATIONAL UNIVERSITYDHAKA, BANGLADESH

**06 January 2022** 

### APPROVAL

This Project titled **"Tourist Hotel Booking System"**, submitted by Nasif Al Nahian, Safin Been Delwar, Ratan Biswas ID No: 181-15-10933, 181-15-10572, 181-15-11345 to the Department of Computer Science and Engineering, Daffodil International University has been accepted as satisfactory for the partial fulfillment of the requirements for the degree of B.Sc. in Computer Science and Engineering and approved as to its style and contents. The presentation has been held on 6-January-2022.

#### **BOARD OF EXAMINERS**

**Dr. Sheak Rashed Haider Noori** Associate Professor and Associate Head Department of Computer Science and Engineering Faculty of Science & Information Technology Daffodil International University

Ster

Subhenur Latif (SL) Assistant Professor Department of Computer Science and Engineering Faculty of Science & Information Technology Daffodil International University

and

Md. Azizul Hakim (MAH) Senior Lecturer Department of Computer Science and Engineering Faculty of Science & Information Technology Daffodil International University

Dr. Shamim H Ripon Professor Department of Computer Science and Engineering East West University **Internal Examiner** 

Chairman

**Internal Examiner** 

**External Examiner** 

©Daffodil International University

#### DECLARATION

We hereby announce that, this project has been done by our team under the supervision of **Aniruddha Rakshit, Senior Lecturer, Department of CSE** Daffodil International University. We are also declare that neither this project nor any part of this project has been submitted elsewhere for award of any degree or diploma.

#### Supervised by:

Anin, Odla Rakshit

Aniruddha Rakshit

Senior Lecturer

Department of CSE

Daffodil International University

Submitted by:

Holion2

Nasif Al Nahian ID: -181-15-1093 Department of CSE Daffodil International University

Submitted by:

Salin Been Delwore

Safin Been Delwar ID: -181-15-10572 Department of CSE Daffodil International University ©Daffodil International University

# Submitted by:

Ratan Biswas

Ratan Biswas ID: -181-15-11345 Department of CSE Daffodil International University

#### ACKNOWLEDGEMENT

At the very beginning, we start with thanks to our creator for his help with a blessing upon us to possible to make it complete this project successfully.

After that we would like to show our humblest gratitude to **Mr. Aniruddha Rakshit, Senior Lecturer** for his constant support, supervision, and advice. In this project he helped us a lot, he supervised us appropriately, give proper encouragement and provide the actual guideline we have needed. Without his help and proper guideline we can't possibly complete our project properly. We are privileged to have him as our supervisor and we are thankful to him.

As well we also would like to show our humble gratitude to Co-Supervisor **Mr.Sheikh Abujar Senior lecturer.** He also support us during difficult time we have faced he motivate us give us inspiration.

Afterward we would like to express our gratitude to **Dr. Touhid Bhuiyan, Professor, and Head** of the Department of CSE. We never had the chance to work with him directly but always get cheered and motivated by his endearment speeches.

We want to confess our respect and love to our family members for their continuous support and care they've always provided us. Also we would like to thank our whole course mate in Daffodil International University, who took part in this discuss while completing project.

Finally, we would like to express our appreciation to all the people who have their greatest support during project time.

### ABSTRACT

This website based project called tourist hotel booking system for tourist can easily booking hotel for their destination. Nowadays our country has been digitalized & people depended on this digitalization things. In this case our mention project will allow tourist to booking hotel for their vacation or others. This project is capable of reduce the time expense. This tourist hotel booking system (THBS) can be used to highlight tourist places and budget efficiency for tourism sector. Our project is categorized individual place perspective for the tourist or user. This THBS is important to ensure quality in business that handle dealings tourist places hotels problem around punter good. As we know in our country there are several problems faces our tourist faces booking cause of broker for their destined tourist places hotel. This THBS is can reduce this problems for our tourist. This tourist hotel booking system will alert the user when hotel booking is confirmed. If user face any kind of problem they can send mail complete this website or contact us through help line.

# **TABLE OF CONTENTS**

| CONTENTS                           | PAGE NO |
|------------------------------------|---------|
| Board of examiners                 | i       |
| Declaration                        | ii      |
| Acknowledgement                    | iv      |
| Abstract                           | V       |
| Table of Contents                  | vi      |
| List of Figures                    | ix      |
| List of tables                     | Х       |
|                                    |         |
| Chapter 1 - Introduction           |         |
| 1.1 Project Background             | 1       |
| 1.2 Motivation                     | 2       |
| 1.3 Objective                      | 2       |
| 1.3.1 Security                     | 2       |
| 1.3.2 Mobility                     | 2       |
| 1.3.3 Time Effective               | 2       |
| 1.3.4 Reduced incidence of swindle | 3       |
| 1.4 Features of Project            | 3       |
| 1.4.1 Homepage                     | 3       |
| 1.4.2 Registration Page            | 3       |
| 1.4.3 Login Page                   | 3       |
| 1.4.4 Customers                    | 3       |
| 1.5 Scope of the Application       | 4       |
| 1.6 Purpose                        | 4       |

# **Chapter 2 - Literature review**

| 2.1 Literature review and related work | 5 |
|----------------------------------------|---|
| 2.2 Problem Statement                  | 6 |
| 2.2.1 Limitations                      | 6 |
| 2.2.2 Possible solution                | 6 |

# Chapter 3 - Feasibility

| 3.1 All types of Feasibility | 7 |
|------------------------------|---|
| 3.1.1 Economic feasibility   | 7 |
| 3.1.2 Social Feasibility     | 7 |
| 3.1.3 Technical Feasibility  | 7 |

# **Chapter 4 - System Architecture Overview**

| 4.1 Development Environment    | 8  |
|--------------------------------|----|
| 4.1.1 Front End                | 8  |
| 4.1.2 Back End                 | 8  |
| 4.2 Use Case Diagram           | 9  |
| 4.3 Association Diagram        | 10 |
| 4.4 Activity Diagrams          | 10 |
| 4.4.1 Login Activity           | 10 |
| 4.4.2 visitor Add Activity     | 11 |
| 4.4.3 Reservation Add Activity | 11 |
| 4.5 Class Diagram              | 12 |

# **Chapter 5 - System Testing**

| 5.1 Testing Materials           | 13 |
|---------------------------------|----|
| 5.2 System Requirements         | 13 |
| 5.2.1 Hardware Requirements     | 13 |
| 5.3 Testing Features            | 14 |
| 5.3.1 Features to be tested     | 14 |
| 5.3.2 Features not to be tested | 14 |

| 5.4 Test Cases                           | 15 |
|------------------------------------------|----|
| 5.4.1 Combination Testing Case Module    | 15 |
| 5.4.2 Log In                             | 15 |
| 5.4.3 Log Out                            | 16 |
| 5.4.4 Registration                       | 17 |
| 5.5 User Interface Sketches              | 18 |
| 5.5.1 UI Sketch for "Home" page          | 18 |
| 5.5.2 UI Sketch for "Register" page      | 19 |
| 5.5.3 UI Sketch for "Login" page         | 20 |
| 5.5.4 UI Sketch for "places" page        | 21 |
| 5.5.5 UI Sketch for "Hotel Contact" page | 22 |
| Chapter 6 – Future Work                  | 23 |
| Chapter 7 – Conclusion                   | 24 |
| REFERENCES                               | 25 |

# **TABLE OF FIGURES**

| Name of Figures                     | PAGE NO |
|-------------------------------------|---------|
| Figure 1.1 Use Case Diagram         | 9       |
| Figure 1.2 Association Diagram      | 10      |
| Figure 1.3 Login Activity           | 10      |
| Figure 1.4 Visitor Add Activity     | 11      |
| Figure 1.5 Reservation Add Activity | 11      |
| Figure 1.6 Class Diagram            | 12      |
| Figure 2.1 UI (Home Page)           | 18      |
| Figure 2.2 UI (Register Page)       | 19      |
| Figure 2.3 UI (Login Page)          | 20      |
| Figure 2.4 UI (Places Page)         | 21      |
| Figure 2.5 UI (Contact page)        | 22      |

# **TABLE OF TABLES**

| Name of Figures                                   | PAGE NO |
|---------------------------------------------------|---------|
| Table 001 Login testing case Module               | 15      |
| Table 002 Login testing result case Module        | 15      |
| Table 003 Logout testing case Module              | 16      |
| Table 004 Login testing result case Module        | 16      |
| Table 006 Registration testing case module        | 17      |
| Table 007 Registration testing result case Module | 17      |

# Chapter 1

# Introduction

#### 1.1 Project Background

Our project title is tourist hotel booking system (THBS).we tried to make the complicated process of tourist hotel booking system (THBS) as simple as possible using structure and menu oriented interface. Design and development of a tourist hotel booking system (THBS). Where user can book any kind of tourist hotel and room .it is online tourist hotel booking system (THBS). This project is implement by web based application. The main objective of this project you can book any tourist hotel room without any hassle and you can save your time easily. We have design the project in such a way that user may not have any difficulty in using with this packages and further explanation is possible without much effort. Even though we cannot claim that this work to be mentally exhausted the main purpose of our exercise is far from each employee activity in computerized rather than manually which is time consuming.

We are confident that this software package can be readily used by non-programming personal avoiding human and chance of Error. This project is used by two types of users one online users and two administrator.

Online user can see the required articles or news administrator can maintain daily updates in the hotel records. Administrator is must be an authorized user. User can further change the password. There is the facility for password recovery. Logout etc.

The main focus of the interactivity is to automate the process of day to day activities of hotel like room activities. Admission of a new custom customer assign a new room according to customers demand checkout of a computer and releasing the room and finally compute the bill etc. The main objective of this project you can book any tourist hotel room without any hassle and you can save you time easily.

#### **1.2 Motivation**

This project targets the massive inventory system in our country or beyond. Inventory management is a very complex process which also requires very efficient management. People have a habit of to make mistakes like inflowing data and others. Manual entry is also very time incontrollable. Even the reports are not striking. This project helps purveyors to know all the details of the product in seconds and also reduces human errors and generates an attractive report. So, to help people with these management issues, I decided to build an operative system that can reduce their problem. The difficulties encountered by the complex process, which are pretentious by these issues, motivated me to carry out this project.

#### 1.3 Objective

Today's online filed of hotel online tourism hotel booking system where user can reserve room hotel booking system is to offer solution the problems Stated avoid and help the user to be able to book the hotel effectivity and well through.

#### 1.3.1 Security:

Proper authentication and only the registered user can access this site. Without appropriate login, no one can access this site. User transaction number will be hidden after user book hotel user get confirmation massage via phone.

#### 1.3.2 Mobility:

Nowadays internet is available for every category people & easy to use it. Everyone can use it anywhere anytime they want which is make it highly on smartphone & computer sites, our project will be easily understandable by user. Access to booking or visit hotel data and real-time analysis shows accurate percentage of logging user number.

### **1.3.3 Time Effective:**

This web project is easy to access for user, user just register and book hotel what they want. This way tourist can save long time period and hassle instead they went to counter book sits.

#### 1.3.4 Reduced incidence of swindle:

Our project program is beforehand planned to decrease the cases of swindle in this hotel booking sector. Many tourist faces problem with broker sometime they got scammed by swindle. So this kind of project can handle cases like that.

### **1.4 Features of Project**

This website allows user to choice for their wanted palace available hotel and they can book for their reasonable room quantity.

### 1.4.1 Homepage:

When user visit this website they can find homepage where they can find their wanted option for booking hotel. In homepage user can see a captivating wallpaper of division or tourist spots and that's will be help user to find their wanted place. User can see how many customer are currently login in this website or book hotel in this website.

### 1.4.2 Registration Page:

User need to input username, email and password. After that successfully complete the user registration then user can be login in the system.

### 1.4.3 Login Page:

User have to input their registered valid email and password to login in this website. After user input their correct information then user have to click submit button after that website will give access to farther on

### 1.4.4 Customers:

It displays the details about the clients along with has full consultant to add, apprise, and delete organization's clients as looked-for.

#### 1.5 Scope of the Website

- Front desk operations (Customer Management, room allocation)
- ✤ Accommodation (hotel room management, inventory)
- ✤ Assets management
- ✤ Account receivable and payable
- The goals are achieved based on ability of the computer to install large amounts of data which is very useful to store information concerning the transactions of scopa lodge. The study is limited to the following:
- Reception module: The reception module covers all the customers' allocation and booking with the sub-fields (Customer details, room allocation)
- ✤ Finance and account: Assets register accounts receivable and accounts payable

#### 1.6 Purpose

- The core purpose of the project is to design and build a user friendly effective hi-tech Tourist hotel booking system.
- Storing the data of customer.
- To provide easy way of booking rooms.
- Sustaining and updating customer account generating bill.
- Secure the register user data by giving every user credential.
- ♦ A systems which can menu bar the customer is staff relationships in an effective manner.
- ♦ Automation can be useful as means of saving period and cash.

# CHAPTER 2

## **Literature Review**

This chapter is about related work and review about that work based on this project. Here we add some our review based on others journal and conference paper.

### 2.1 LITERATURE REVIEW AND RELATED WORK

Each day, loads of people play a part in countless sales transaction across the world, creates a constant flow of value that forms the backbone of our economies. In overall sale means a transaction that proceed places between bashes where buyer receives good and chattels services or assets in exchange for money. Commercial prospects for both hotel owner and customer or user. This hotel booking website providing warmth services to customers. These customers or user can be foreigners, travelers, tourists, Business men, visitors, etc. Hotel booking system, generally known as a central reservation system (CRS) is a computerized system that stores and distributes information of a hotel, resort or other lodging facilities (www.mindspeakit.com)<sup>1</sup> [1]. Although we hotel owner or entrepreneur came up with online solution and the application will be designed to have data about hostels and PGs around the particular place. This system will provide offer features like booking, payments and room choosing. So, the certain issue can be resolved in no time and the users can avoid unusual time spend and energy loss [2]. Today's m-commerce or e-commerce is the good service through internet using platform with such as cellular phone like our personal digital assistants. In situation like this user can book their hotel through device like smartphone. [3]Each day, loads of people play a part in countless sales transactions across the world, creates a constant flow of value that forms the backbone of our economies. In overall, sale means a transaction that proceeds place between two bashes where buyer receives goods and chattels, services or assets in exchange for money. The Hotel Industry like any other business opens up Scope. [4] If we discuss about hotel booking profit flow chart then we have to focus on hotel booking management system upgrading and efficient booking system. Hotel owner must have focus on their hotel supplies and feasibility so that customer can easily attract with this system. [5]

### **2.2 Problem Statement**

After having scrutinized some existing Hotel reservation system, we had obvious some difficulties to faces about this kind of project previously developed so we have tons of challenges.

We demarcated our problem avowal as:

 $\Box$  To insure all the areas of the booking management system, such as book hotel, register, and payment method.

□Hotel booking Form - Hotel Category Select (Register, Login, Logout)

User Form –User Setup (Login, select hotel, reserve hotel, transaction)

### 2.2.1 Limitations

User must manually enter login data then search their wanted tourist place related hotel information using this web application.

 $\Box$ An internet connection is compulsory to process user input and to permit the user.

□ This website has no online transaction for the online booking process.

### 2.2.2 Possible solution:

As we mentioned earlier, traditional hotel booking system there is a good chance of losing money or being scam by swindle. So we decided to create a web system called Tourist Hotel Booking System. The prospective consequence of the THBS is to handle booking system dynamically. When the full progress of this system complete, this website should be able to configure the hotel under the classification. Then user can easily rate the hotel and choice their own favorite hotel. After that user can transaction their payment through online banking system.

# Chapter 3

# Feasibility

Measures that the mentioned system would be economically, technically and Social feasible or not

#### 3.1 All types of feasibility

Change the system for the feasibility study period based on the company's office inventory. Advances in collective action at this time were technical in nature, developing a level of expertise in inertial systems or a solid state of information technology and focused on calculators that could be used differently or with different capacitors. On the other hand, it is not possible to systematically design active distances using a user or users. Once completed, the data collected in the time frame of the feasibility study will be used analytically in the design of the system. If so, it may be that the details of the current system study do not require a feasibility study calculator. Depending on the accessibility study plan, the level of detailed study and the sea, the system design phase and the variables, the test care balls are conveniently attached.

### 3.1.1 Technical feasibility

In the beginning it is necessary to check the proposed systems is exactly feasible or not and to decide the technology and skin essential to carry out the project. The technical aspect is the most important part in the improvement of the system.

### 3.1.2 Economic feasibility:

While this is economically feasible, it is validated against parameters such as system performance, information, and output. The developed system turned out to be cost-effective. Criteria to ensure that effort is driven by the project that will yield the best results from the outset. One of the factors influencing the expansion of a new system is the required cost.

### 3.1.3 Social feasibility:

Everything usually always causes resistance, firstly, changes in the system designed to lighten the user's workload, in order to transform the system, it will be easier for users to perform operations such as payroll and liabilities, generate reports with less work. There is no reason to create a dysfunctional social system.

# Chapter 4

# System Architecture Overview

System architecture represent model behaviors and views of system and it's a fundamental system.

# **4.1 Development Environment**

Web development can be summarized into three general types, each serving a special need in the process of creating websites for the whole world. Before we continue, this is important to note that web development and web design are two different side.

# 4.1.1 Front End:-

- HTML 5
- 📕 CSS 3
- 📕 JS

4.1.2 Back End:-

- ∔ PHP
- 📕 MY SQL

# 4.2 Use case Diagram

This diagram is shows that, this project system functionality, component & classes. This diagram capture the dynamic activities in live system.

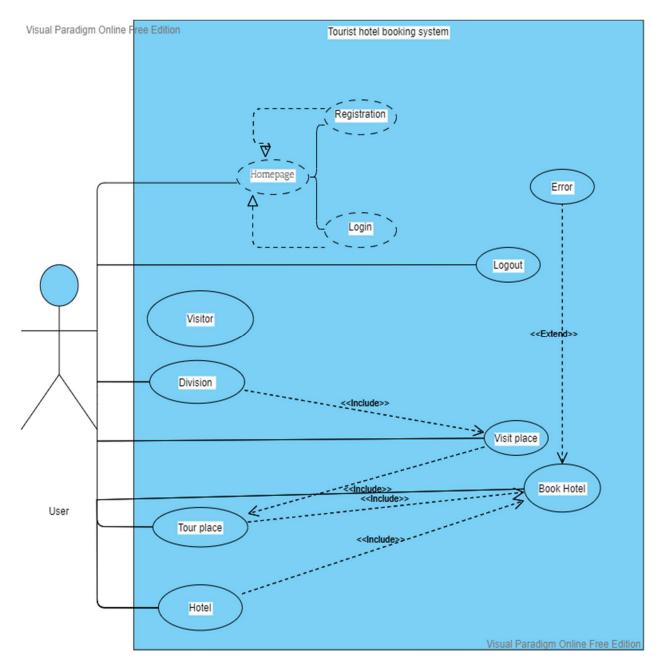

Figure 1.1 Use Case Diagram

# 4.3 Association Diagram

It represent two classes responding with each other. This diagram indicates object of one class relation with other class.

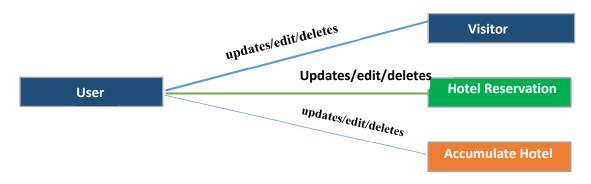

Figure 1.2 Association Diagram

# 4.4 Activity Diagram

## 4.4.1 Login Activity

The user login in the website input their valid data for the login process then welcome massage with valid details.

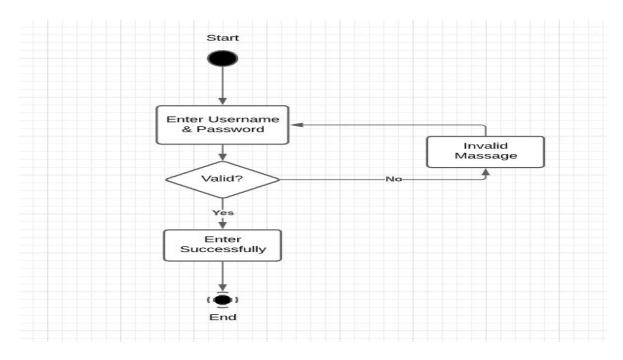

Figure 1.3 Login Activity

### 4.4.2 Visitor Add Activity

After login visitor select hotel, enters the first name, last name, email and password for the reservation process and click confirm button to receive a confirmation massage.

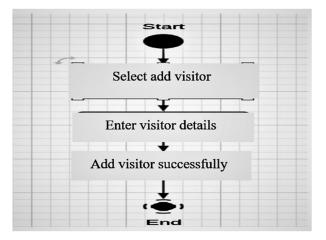

Figure 1.4Visitor Add Activity

## 4.4.3 Reservation Add Activity

After login visitor select hotel, Select the hotel name and price automatic complete for the hotel add process. Enter quantity and click confirm button to receive a message with valid details

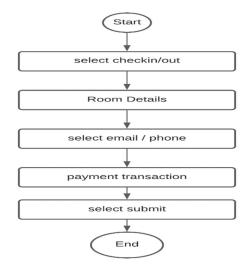

Figure 1.5 Reservation Add Activity

### 4.5 Class Diagram

This is our project class diagram & it is unified modeling language of static structure diagram. Which is describe that the structure of our system by just showing classes, operations, attributes & relation among them.

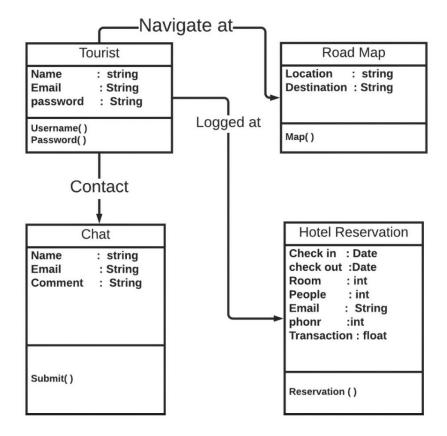

Figure 1.6 Class Diagram

# Chapter 5

# **Software Testing**

# **5.1 Testing Materials**

The system coding is done in Visual Studio and the database administration utility used is MySQL. Since this system does not use other network connectivity, so this system does not need any other specialized software for network connectivity. Other operating system that allow these two modules is an ideal operating system for testing purposes.

- Visual Studio
- ✤ MySQL
- ✤ Windows 7/8/10
- ✤ Xampp

# **5.2 System Requirements**

# 5.2.1 Hardware Requirement

For the test are specifically need a computer with the following minimum Hardware configuration

- ✓ Processor: i3 or equivalent
- ✓ Memory: 512 MB
- ✓ Disk space: 1028 MB of free disk space.

# **5.3 Testing Feature**

### 5.3.1 Feature to be tested

- o Login
- o Logout
- Registration
- Find Places
- Select Hotel
- Book Hotel
- o Offers
- Transaction

### 5.3.2 Feature not to be tested

- Security Issue
- o Hotel Delete
- o Hotel Update
- o User Delete
- o User Update

# 5.4 Test cases

# 5.4.1 Combination Testing Case Module

# 5.4.2 Login:

| Taste Id.1                        | Module Name: Login                |
|-----------------------------------|-----------------------------------|
| Module: Login Module              | Designed: Nahian                  |
| Priority: High                    | Tested Date: 10/09/2021           |
| Title: Verifying Login With Valid | Test Executed By: Nasif Al Nahian |
| Username.                         |                                   |
| Explanation: Login Page           | Executed Date: 10/09/2021         |

Table 001 Login Testing case Module

Precondition: User must have useable Gmail & Password

| Tested Case 01  | Tested Login Page                 |
|-----------------|-----------------------------------|
| Test Steps      | Open sing in Page                 |
|                 | Provide valid Gmail               |
|                 | Provide Valid Password            |
|                 | Press Login Button                |
| Data            | Username: <u>nahian@gmail.com</u> |
|                 | User Password: nahian1234         |
| Expected Result | User Got Login Access             |
| Result          | User successfully Logged In       |
| Status          | OK                                |

Table 002 Result Testing case Module

# 5.4.3 Logout:

| Taste Id.2                        | Module Name: Logout               |
|-----------------------------------|-----------------------------------|
| Module: Login Module              | Designed: Nahian                  |
| Priority: High                    | Tested Date: 10/09/2021           |
| Title: Verifying Login With Valid | Test Executed By: Nasif Al Nahian |
| Username.                         |                                   |
| Explanation: Logout Page          | Executed Date: 10/09/2021         |

Table 003 Logout Testing case Module

Precondition: User must have useable Gmail & Password

| Tested Case 02  | Tested Login Page            |
|-----------------|------------------------------|
| Test Steps      | Open logout Page             |
|                 | Press Logout Button          |
| Data            | NA                           |
| Expected Result | User Got Logout Access       |
| Result          | User successfully Logged Out |
| Status          | OK                           |

Table 004 Logout Testing case Module

# 5.4.4 Registration:

| Taste Id.3                        | Module Name: Registration         |
|-----------------------------------|-----------------------------------|
| Module: Registration Module       | Designed: Nahian                  |
| Priority: High                    | Tested Date: 10/09/2021           |
| Title: Verifying Login With Valid | Test Executed By: Nasif Al Nahian |
| Username.                         |                                   |
| Explanation: Registration Page    | Executed Date: 10/09/2021         |

Table 005 Registration Testing case Module

Precondition: User must have useable Gmail & Password

| Tested Case 01  | Tested Login Page                 |  |
|-----------------|-----------------------------------|--|
| Test Steps      | Open Registration Page            |  |
|                 | Provide Username                  |  |
|                 | Provide valid Gmail               |  |
|                 | Provide Valid Password            |  |
|                 | Press Registration Button         |  |
| Data            | Username: <u>nahian@gmail.com</u> |  |
|                 | User Password: nahian1234         |  |
| Expected Result | User Got Register Access          |  |
| Result          | User successfully Registered      |  |
| Status          | ОК                                |  |

Table 006 Registration Testing case Module

# 5.5 User Interface Sketches

# 5.5.1 UI for "Home" Page

Here is our project Home page UI. User can choice option what they want to do. Here in above page user can find home, gallery, package, hotels information, contact us and my account option.

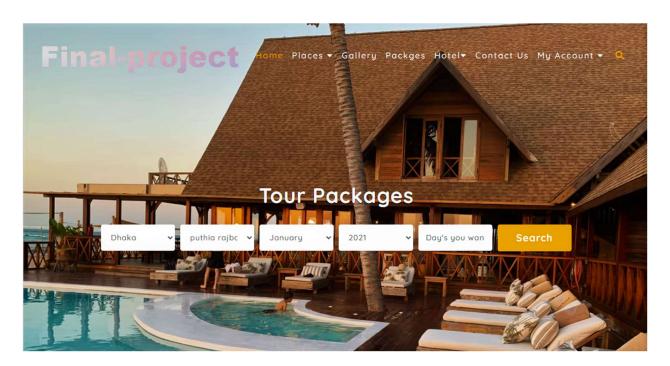

Figure 2.1 UI (Home page)

## 5.5.2 UI for "Registration" Page

If user don't have previous account user must have register before book their hotel. First user have to input their Full name then Email address after that password and last one rewrite the inputted password. In case they have their already registered id then they can click login button under the register page.

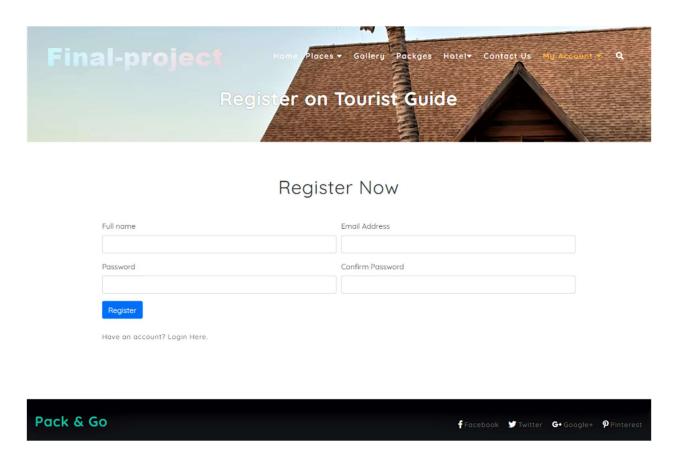

Figure 2.2 UI (Registration page)

# 5.5.3 UI for "Login" Page

If user have account or previously registered user then they have to just input their registered email and password then click the login button. If they don't have any account then they can click don't have account option for their registration.

| Final-project | Home Places Gallery Packges      | Hotel* Cont       | act Us My Account y  | ۹           |
|---------------|----------------------------------|-------------------|----------------------|-------------|
| Ţ             | Email Address                    | 'n                |                      |             |
| Pack & Go     | Don't have account? Registe here | <b>f</b> Facebook | ❤ Twitter G• Google+ | ₽ Pinterest |

Figure 2.3 UI (Login page)

# 5.5.4 UI for "Places" Page

This page shows different palaces tourist location these way it will be easy for user choosing tourist places.

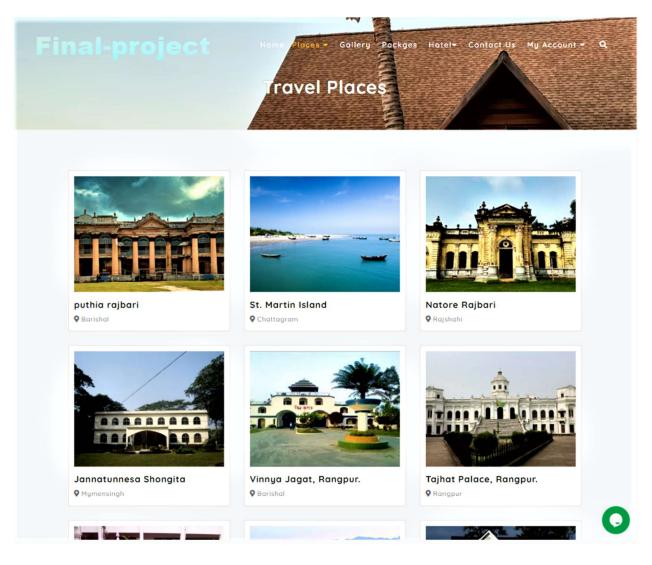

Figure 2.4 UI (Places page)

# 5.5.5 UI for "Contact" Page

In this page section if user have any complain about hotel or any query then they can use this page submit their problems. Steps are user have to input their register Name, email, subject and then they have write their problem in the comment box after all of that they have to click submit button.

| Final-project   | Home Places - Gallery Package<br>Contact Us | s Hotel+ Contact ds My Account + Q |
|-----------------|---------------------------------------------|------------------------------------|
| California, USA | Email<br>Email : mail@example.com           | Phone<br>+1 234 567 8901           |
| NAME            | MESSAGE                                     |                                    |
| EMAIL           |                                             |                                    |
| SUBJECT         |                                             | SUBMIT                             |

Figure 2.5 UI (Contact page)

# Chapter 6

#### **Future Work**

Some tourist places of our country well known for their beauty and environment over the country and across the world. Day by day foreigner tourist come to our country and visit those places. In near future foreigner tourist will increase simultaneously so that our government also maintain those places beauty and environment. Here our project will do a great part of roll for that kind of tourist. Although our project is not fully complete but in future we will add more efficient feature and suitable option for our user.

- ✓ Here we added direct massage option for user if they have any query or facing problems so that they can use that option but this feature is for future work, we haven't developed it yet.
- ✓ Another option will be navigation system that will located nearby each and every restaurant and hotels. User can use system map option to locate their desire hotel or restaurant nearby of their tourist places.
- ✓ Most important and effective option or feature we will add in this project is hotel Owner can directly add their hotel through some procedures they have to maintain. They can easily monitor their hotel booked customers through this website.
- ✓ Job finding feature. Here hotel owner can post or request us for their vacancy of jobs. They can send us their requirement for their wanted worker. So people can also apply for their hotel management related jobs.
- ✓ Offer or discount. This option only we provide for hotel owner they can maintain their hotel offer, so that they can maintain their profit chart.
- ✓ Dashboard, This option also for hotel owners they can easily understand and watch their hotel profit and customer booking ratio.
- ✓ Rating feature for user. User can rating hotels after checkout from hotel in this website and leave comment. Hidden Feature, when user leave a comment or ratting this will add in the dashboard but comment will sent in the specific hotels mail section.
- Safety Button. User can use this feature for inform us which area have privacy problem or not safe for them, they also can send picture or video. So that we can inform our nearby hotels to help them and contact to the police station with this send document

#### Chapter 6

#### Conclusion

In short this project tourist hotel booking system (THBS) is an online management system. In this system homepage user can choice their desire places where they want to go after select the place then system will show hotels other hand user can find hotel in this website build in navigation system. After that user have to fill the requirement data to book hotel then user have to pay bill through mobile banking. Our system will have their transaction data so swindle cases can be reduce in this sector. Our project hotel booking system aims to be develop to maintain the daily condition of the entrance decoration of the residence. Main goal of the project is this website can be helpful for tourist if our country. They don't have to faces hassle for booking their hotel. We tasted this project few times finding if there any error or bug and we confirm that there is no error or bug in booking system. We tried to make it as simple as possible for user.

# References

[1] A. A. E. D. Richard Bemile, "Online Hotel Reservation System," Online Hotel Reservation System, vol. 1, no. 9, pp. 0-6, 09 November 2014.

[2] B. M. MS.Caroline, "Online Hotel booking system," Online Hotel Reservation System, vol. 5, no. 10, pp. 0-5, October 2018.

[3] S. S. Courtney McTavish, "Hotel Booking managment system," Intelligent agent based hotel search & booking system, vol. 1, no. 6, p. 12, 2010.

[4] "Hotel booking system," Proposal of expert system for hotel booking system, vol. 2, no. 8, p. 42, 2016.

[5] M. B. Marcello M.Mariani, "Tourism Management," Effects of the Booking.com rating system: Bringing hotel class into the picture, vol. 66, no. 2, pp. 47-52, 2018.

[6] Booking.com, "Booking.com," Hotel booking, 1 January 1996. [Online]. Available: https://www.booking.com [Accessed 1 January 2021].

[7] "www.wotif.com," wotif.com, 1 January 2001. [Online]. Available:

https://www.wotif.com/?fbclid=IwAR3--

lKig9idf\_INk4xmRQs\_Ux704aqUEJH3hFlzN8wUt4lBR9-RS9vPJUo. [Accessed 1 January 2021].

[8] "AGODA," agoda.com, 1 January 2005. [Online]. Available: www.agoda.com. [Accessed 1 January 2021].

[9] S. Hasan, "DOCUMENTATION OF ONLINE BOOKING SYSTEM," in Research gate, Dhaka, 2014.

[10] UKDiss, "UkDiss.com," Hotel Room Booking System Project, p. 46, 22 November 2021.

[11] "Le Meriden Hotel," Le meridian, 14 November 1996. [Online]. Available: https://www.marriott.com/hotels/travel/dacmd-le-meridien-dhaka/. [Accessed 11 November 2021].

[12] "RH Radisson Hotels," RH Radisson, [Online]. Available: https://www.radissonhotels.com/en-us/hotels/radisson-blu-dhaka.

[13] "Archer Hotel," [Online]. Available: https://archerhotel.com/.

[14] "Jumeriah Dubai," [Online]. Available: https://www.jumeirah.com/en/stay/dubai/burj-al-arab-jumeirah?utm\_source=google&utm\_medium=google%20places&utm\_campaign=hotel.

[15] "RH Dubai," [Online]. Available: <u>https://www.radissonhotels.com/en-us/</u>.

# Turnitin Originality Report

Processed on: 25-Dec-2021 21:33 +06 ID: 1735618735 Word Count: 3564 Submitted: 1

#### A Web Based Application for Tourist Hotel Booking System By Nasif Al Nahian

Similarity Index

14%

Similarity by Source

Internet Sources: N/A Publications: N/A Student Papers: 14%

| 3% match (student papers from 07-Jul-2021)<br>Submitted to Higher Education Commission Pakistan on 2021-07-07          |
|----------------------------------------------------------------------------------------------------|
| 3% match (student papers from 05-Apr-2018)<br>Submitted to Daffodil International University on 2018-04-05             |
| 2% match (student papers from 19-Aug-2014)<br>Submitted to KMD Computer Center on 2014-08-19                           |
| 2% match (student papers from 01-May-2019)<br>Submitted to University of London External System on 2019-05-01          |
| 1% match (student papers from 16-Oct-2021)<br>Submitted to Ghana Technology University College on 2021-10-16           |
| 1% match (student papers from 13-Feb-2020)<br>Submitted to The Robert Gordon University on 2020-02-13                  |
| 1% match (student papers from 10-Oct-2019)<br>Submitted to essex on 2019-10-10                                         |
| < 1% match (student papers from 16-Dec-2021)<br>Submitted to De Montfort University on 2021-12-16                      |
| < 1% match (student papers from 13-Dec-2017)<br>Submitted to American Intercontinental University Online on 2017-12-13 |
| < 1% match (student papers from 09-Jan-2021)<br>Submitted to RDI Distance Learning on 2021-01-09                       |
| < 1% match (student papers from 09-Jan-2021)<br>Submitted to University of Greenwich on 2021-01-09                     |
| < 1% match (student papers from 23-Nov-2012)<br>Submitted to City University of Hong Kong on 2012-11-23                |
| < 1% match (student papers from 05-Feb-2021)<br>Submitted to Melbourne Institute of Technology on 2021-02-05           |
|                                                                                                    |